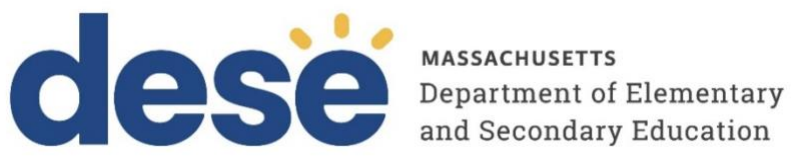

# **Supplement to the Guide to the Student Registration/Personal Needs Profile (SR/PNP) Process for the Spring 2024 MCAS Grade 8 Civics Field Test**

**March 2024**

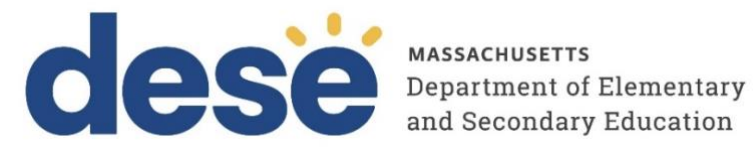

This document was prepared by the Massachusetts Department of Elementary and Secondary Education Jeffrey C. Riley Commissioner

The Massachusetts Department of Elementary and Secondary Education, an affirmative action employer, is committed to ensuring that all of its programs and facilities are accessible to all members of the public. We do not discriminate on the basis of age, color, disability, national origin, race, religion, sex, gender identity, or sexual orientation.

Inquiries regarding the Department's compliance with Title IX and other civil rights laws may be directed to the Human Resources Director, 135 Santilli Highway, Everett, MA 02149. Phone: 781-338-6105.

© 2024 Massachusetts Department of Elementary and Secondary Education Permission is hereby granted to copy any or all parts of this document for non-commercial educational purposes. Please *credit the "Massachusetts Department of Elementary and Secondary Education."*

> Massachusetts Department of Elementary and Secondary Education 135 Santilli Highway, Everett, MA 02149 Phone 781-338-3000 TTY: N.E.T. Relay 800-439-2370 [www.doe.mass.edu](http://www.doe.mass.edu/)

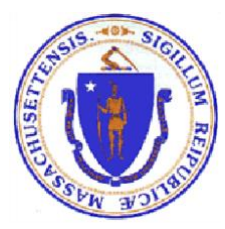

## <span id="page-2-0"></span>**Important Contact Information and Resources**

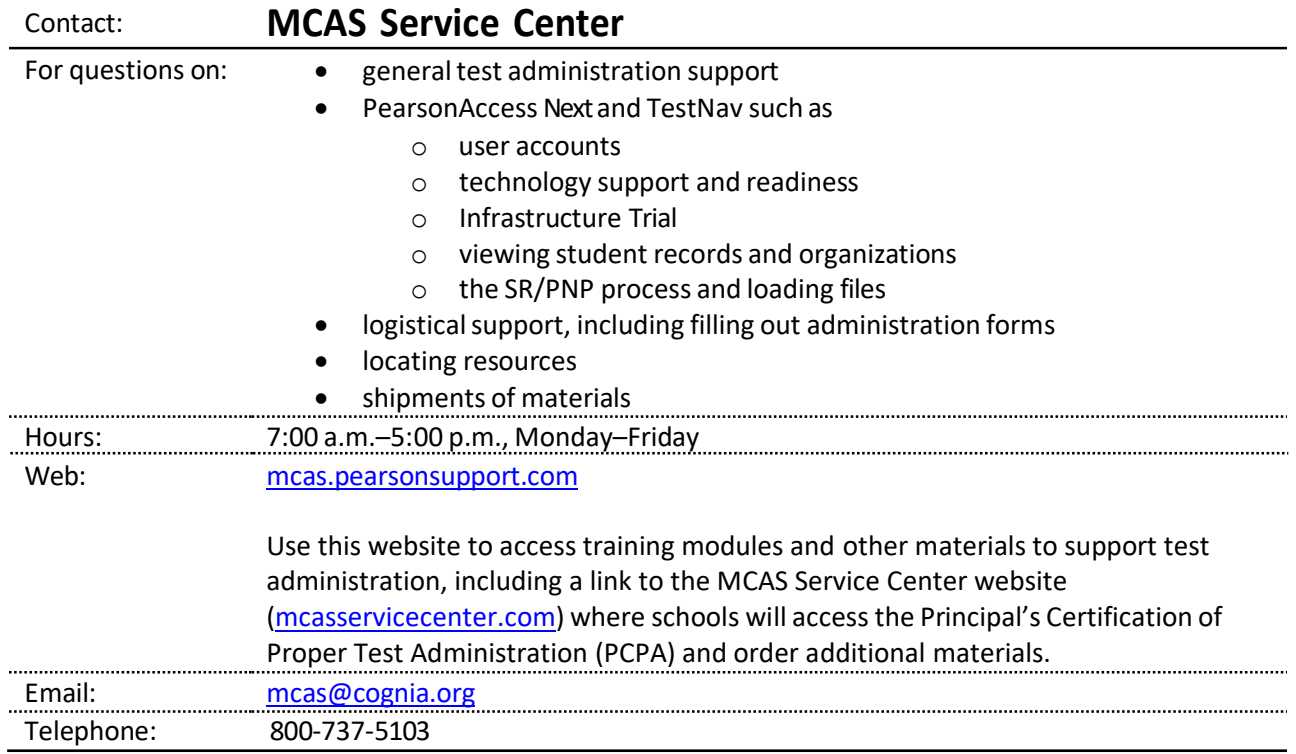

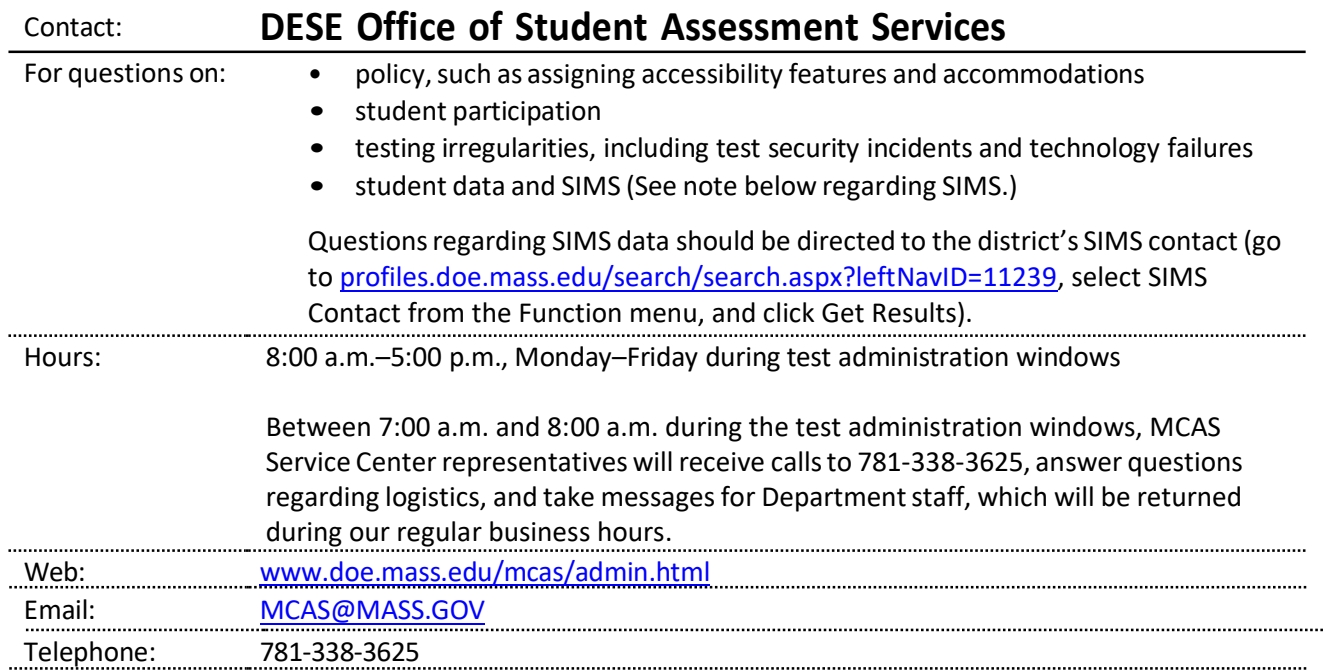

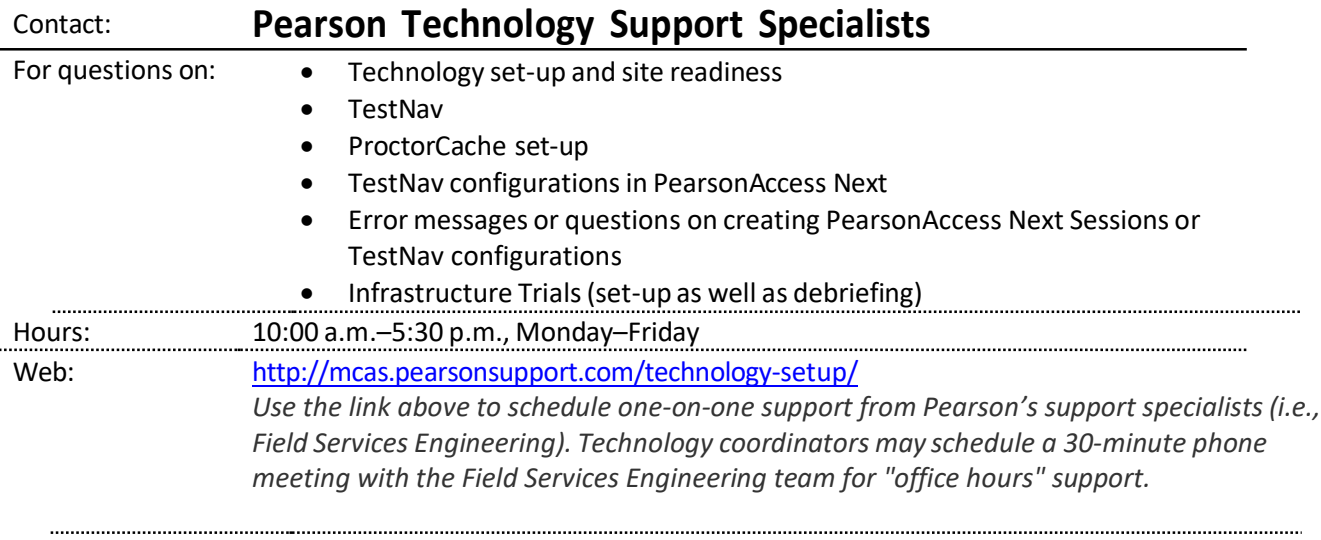

#### **Table of Contents**

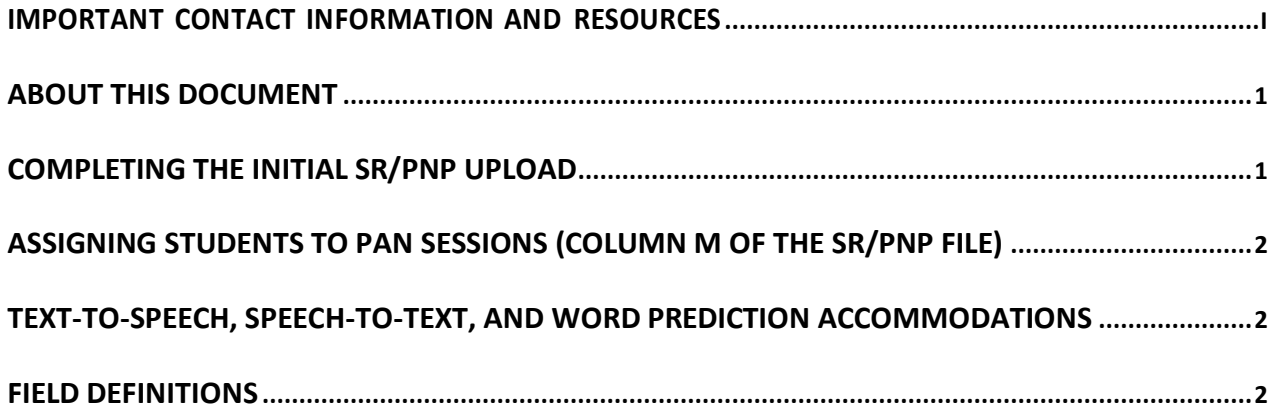

#### <span id="page-5-0"></span>**About this Document**

This document is meant to be used together with the *[Guide to the SR/PNP Process](http://mcas.pearsonsupport.com/manuals/)*(under the PearsonAccess Next Guidance drop-down menu). Schools should follow steps described in in Parts I–IV of that guide to complete the SR/PNP process for Civics along with the additional instructions and field definitions in this document (instead of the guide) that are specific to the spring 2024 MCAS Civics field test.

#### <span id="page-5-1"></span>**Completing the Initial SR/PNP Upload**

Log in to th[e Security Portal.](https://gateway.edu.state.ma.us/) At DropBox Central, select the MCAS 2024 folder, and download the .CSV file for Civics.

All grade 8 students will be listed in the.CSV file for Civics **in two rows, one after the other**: one row for the state-level performance task (with test code CIVPER), and one row for the end-of-course test (with test code CIVEOC), as shown in the sample screenshot below. Rows should appear alphabetically, with each student's end-of-course test appearing above the performance task.

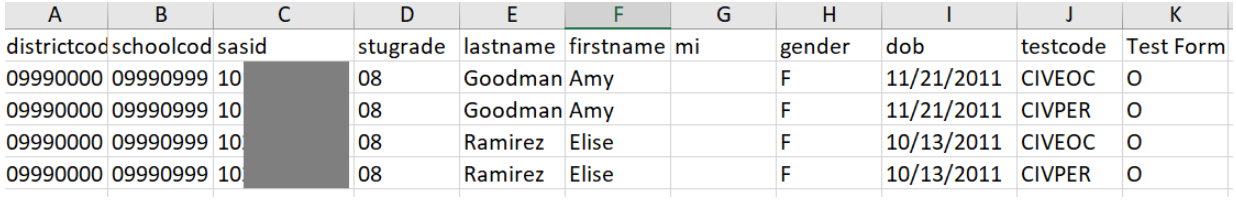

Students will be assigned the same accommodations as they were assigned for grade 8 Mathematics, with the following exceptions for accommodations that are not available for the Civics field test. Students with these accommodations will appear in the file, but will not be assigned the accommodations.

- Paper-based test
- Large-print edition
- Braille test
- Screen reader
- Compatible assistive technology

Schools should review the accommodations for accuracy and make any necessary edits before importing the file into PearsonAccess Next (PAN). Please refer to th[e DESE website](https://www.doe.mass.edu/mcas/testadmin/civics/ft-accommodations.html) for additional details on participation of students with disabilities and EL students.

Schools with 10 or more students enrolled in grade 8 are expected to test at least 50 percent of their grade 8 students. Schools may choose to remove students who will not participate in the field test from the SR/PNP file that is uploaded into PAN, but the Department recommends leaving all grade 8 students in the file to reduce the administrative burden on schools. Schools will only assign students who will be participating to PAN Sessions (two weeks before testing). As described below, students who will not participate will remain in PAN without a Session assignment for the duration of the window, and no further action will need to be taken for these students.

Note that the same students must participate in both the performance task and in the end-of-course test. Each student must be listed in the SR/PNP file twice: once for the performance task, and once for the end-of-course test.

### <span id="page-6-0"></span>**Assigning Students to PAN Sessions (Column M of the SR/PNP File)**

DESE recommends leaving column M (PAN Session Name) blank during the initial SR/PNP file import, and waiting until approximately two weeks prior to testing to assign students to PAN Sessions. When it is time to assign students to PAN Sessions, schools should **only assign the students who will be participating in the Civics field test to PAN Sessions**. Students who will not participate in the field test should not be assigned to a PAN Session. These non-participating students will remain in PAN, and the records do not need to be deleted.

Assigning PAN Sessions can be done through a file upload or manually through the PAN user interface. See the [Creating PAN Sessions module](http://mcas.pearsonsupport.com/training/) for additional information.

#### <span id="page-6-1"></span>**Text-to-Speech, Speech-to-Text, and Word Prediction Accommodations**

The following accommodations are assigned differently in the Civics SR/PNP file than in SR/PNP files for other subjects:

- Text-to-speech
- Word prediction
- Speech-to-text

Refer to the field definitions in the following section for instructions on assigning these accommodations. Note that column AQ (Web Extensions) should **not** be populated for the Civics SR/PNP file.

#### <span id="page-6-2"></span>**Field Definitions**

The following pages show the SR/PNP fields and definitions as well as notes and validations (e.g., error messages that may appear if steps are not followed) and the expected value for each column.

The table includes the following sections:

- Student Registration/Personal Needs Profile
- Universal Accessibility Features
- Accommodations

**Note: Rows shaded in gray are not available for the Civics field test**

### **Field Definitions**

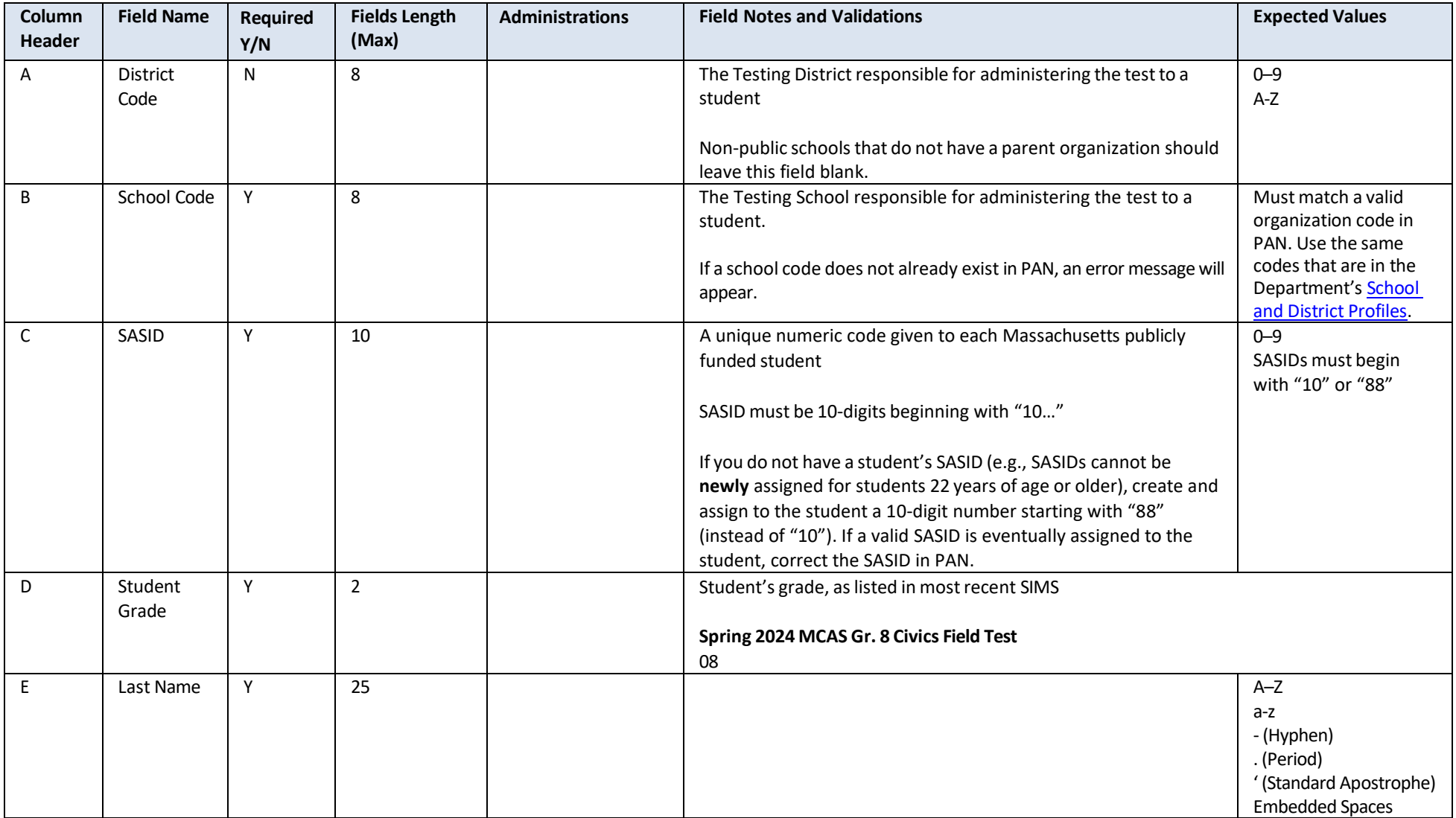

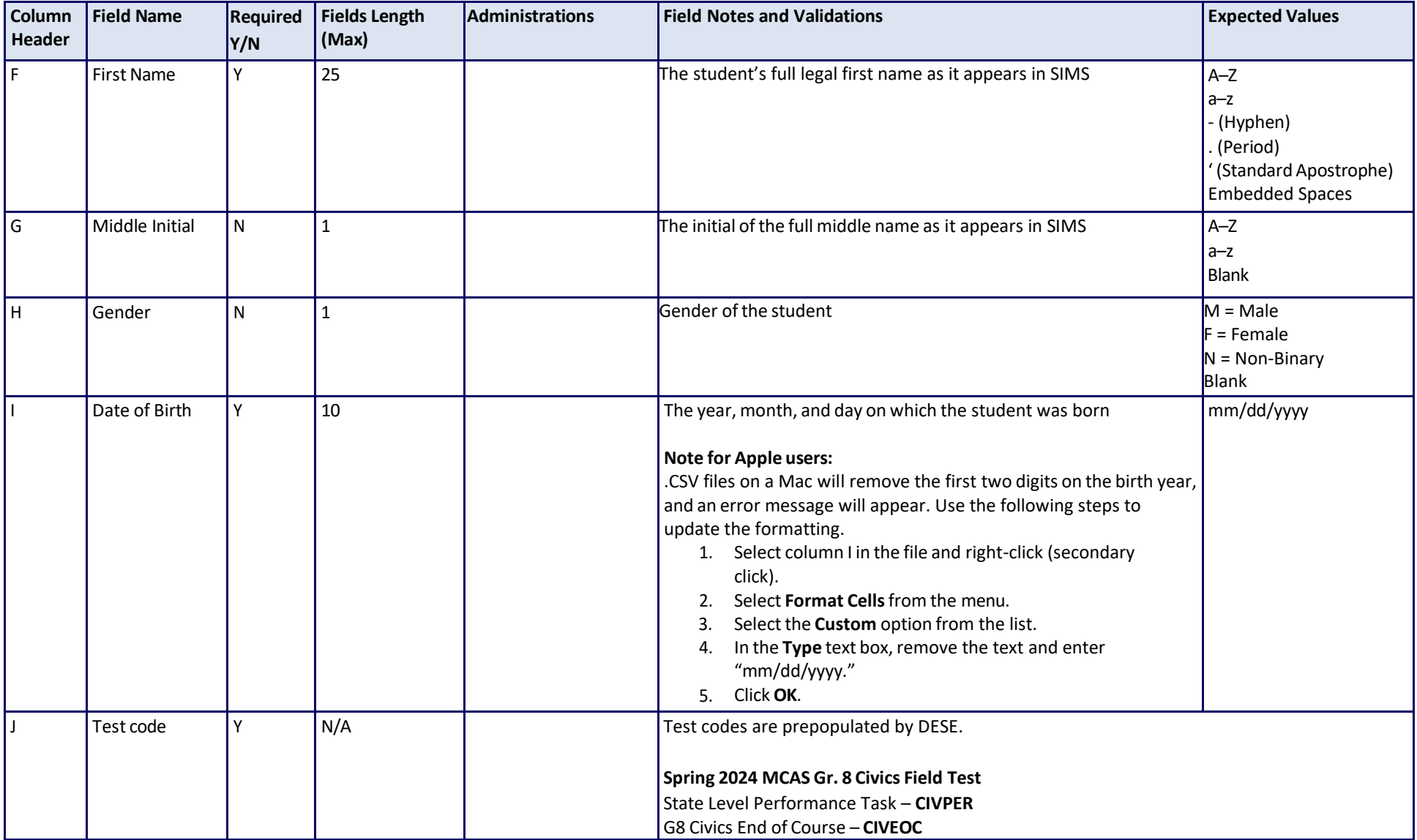

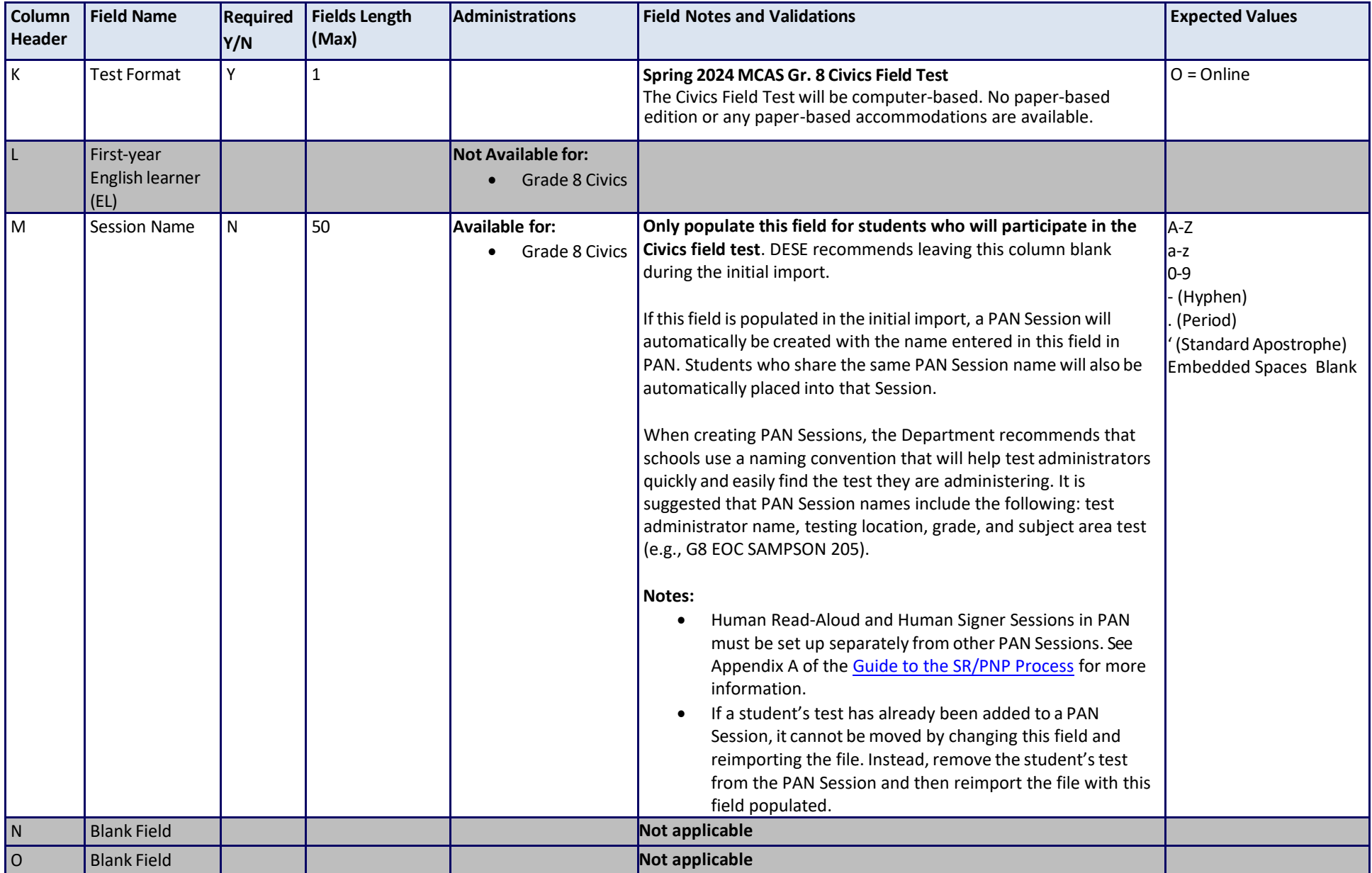

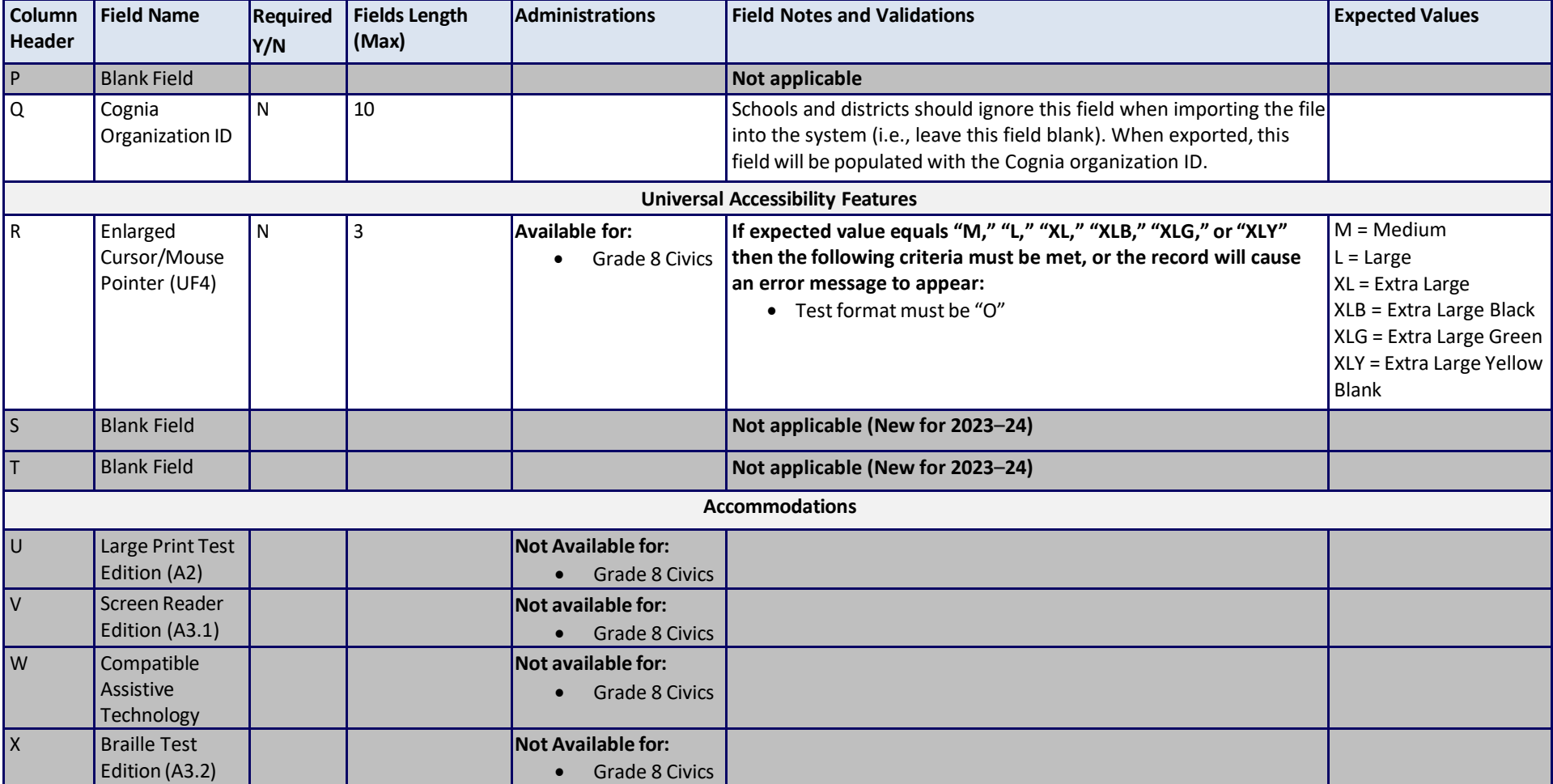

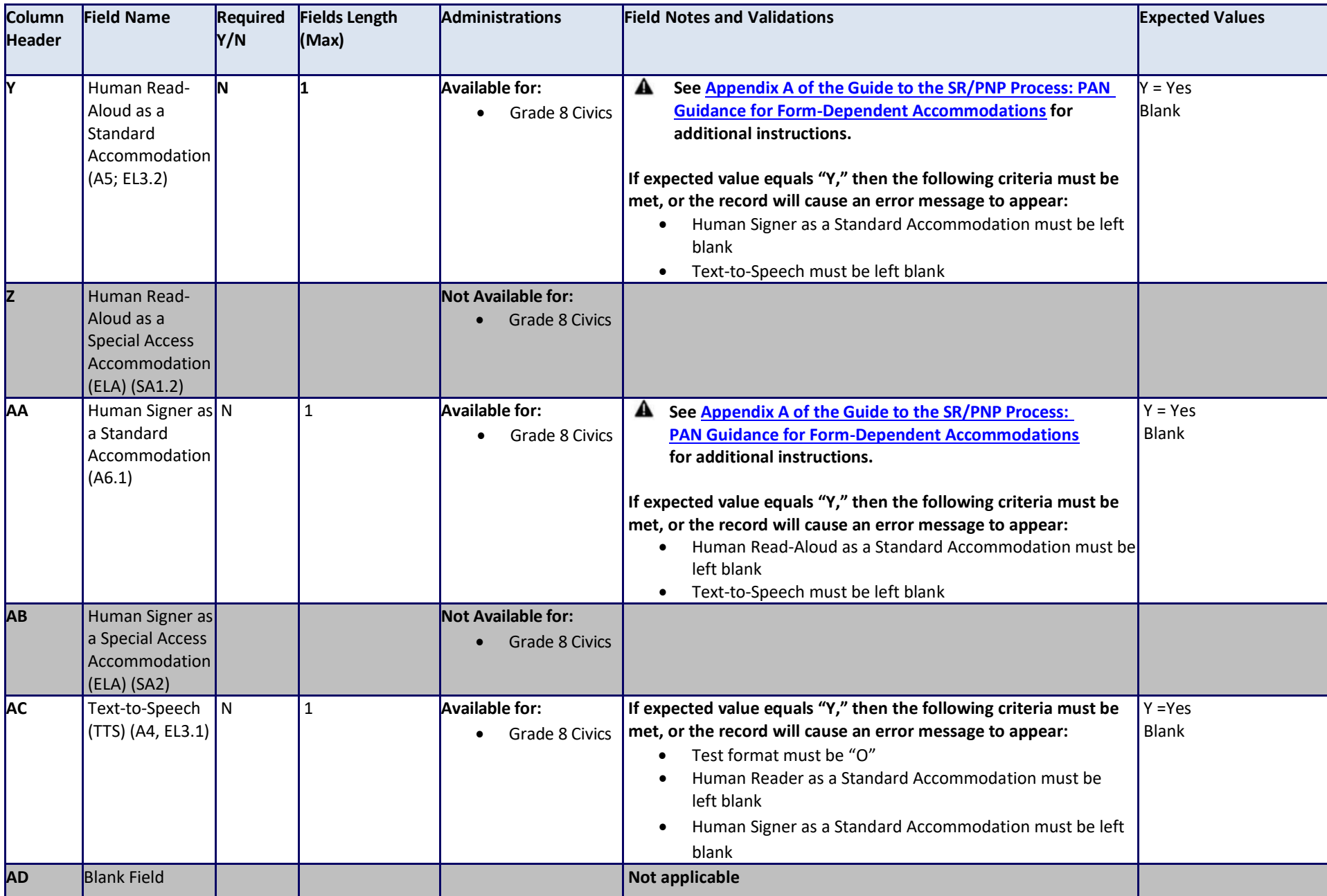

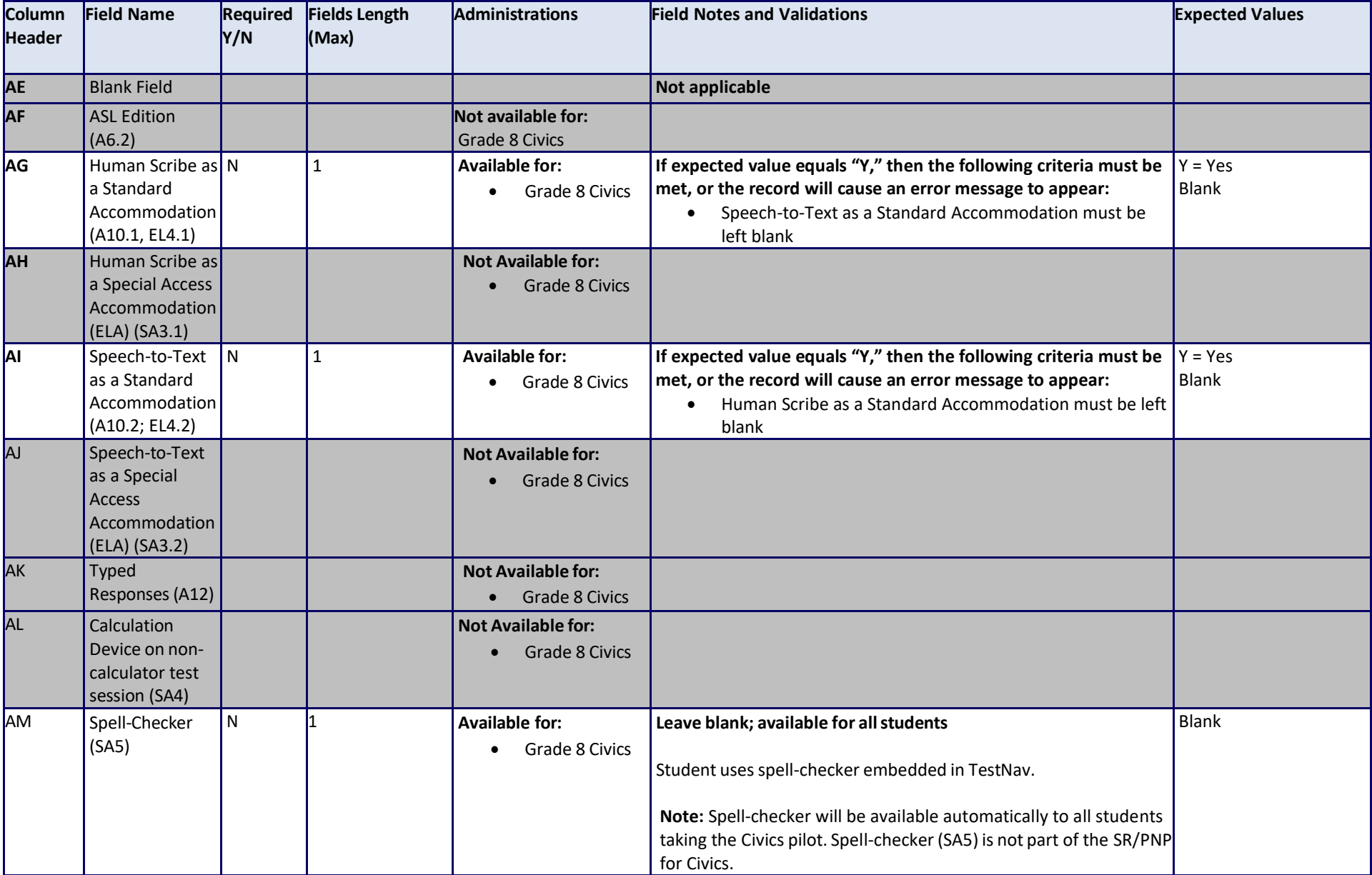

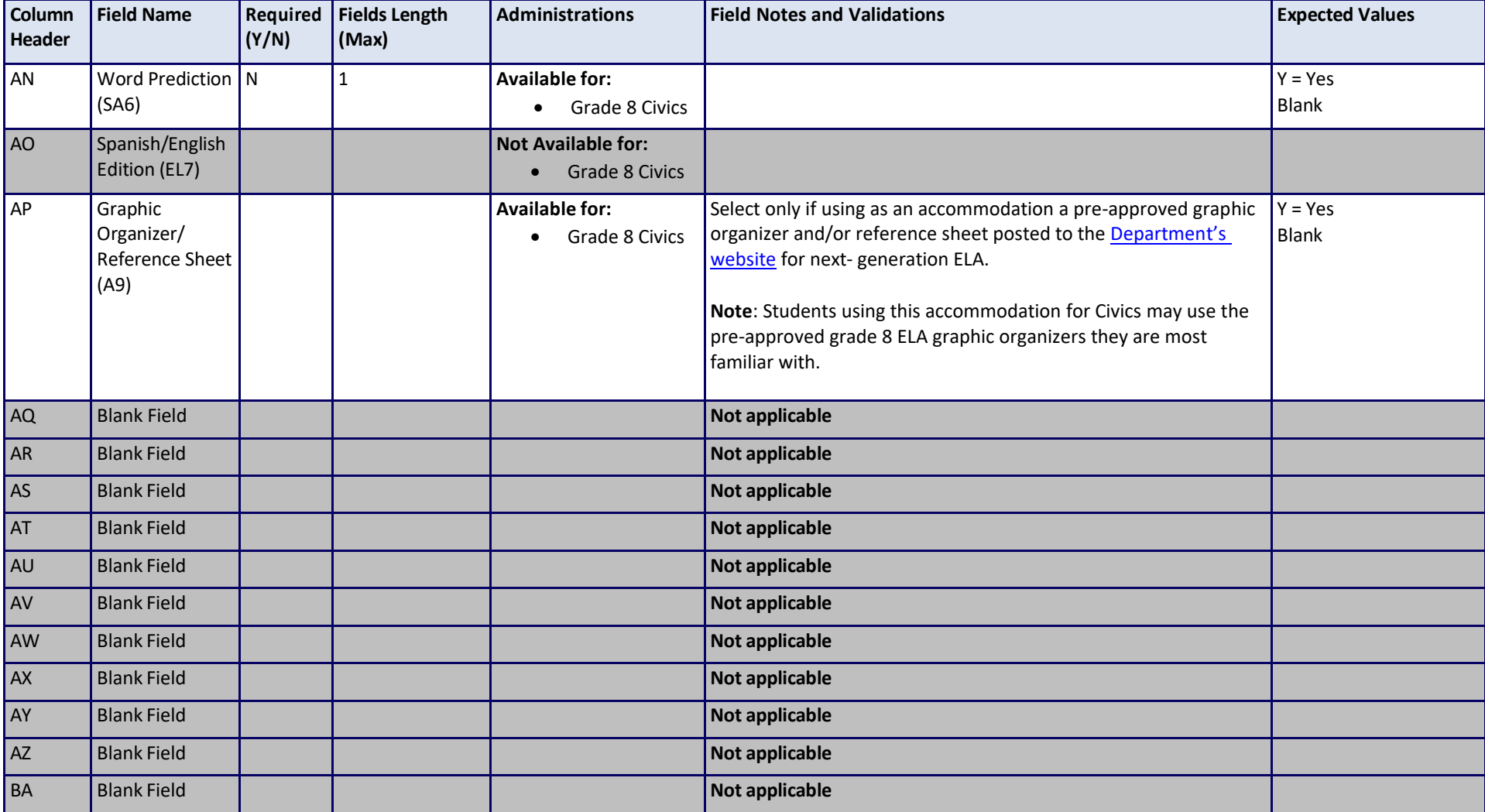